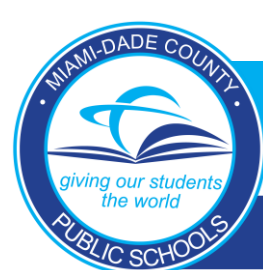

**Aspen Accident Tracking**

### **PROCEDURES FOR REPORTING STUDENT ACCIDENTS**

#### **PURPOSE**

To provide procedures for reporting student accidents and injuries. There are several reasons for properly documenting and reporting student injuries and accidents. The primary reason Board Policy. Board Policy requires the reporting of all student accidents which result in an injury. Secondly, it is necessary to report accidents in anticipation of a claim and /or a lawsuit. Any claim filed with the student accident insurance carriers requires the claim form to be accompanied by an accident report. Lastly, by properly documenting accidents, the district can utilize loss prevention techniques to identify and mitigate accident trends at specific locations.

#### **INTRODUCTION**

School Board Policy 8442 requires all student accidents which result in an injury however slight, to a student, employee of the Board, or a visitor to the school be reported promptly. Injured persons shall be referred immediately to appropriate personnel for such medical attention as may be appropriate.

The employee responsible for an injured student shall complete a form; Form 7490, the Athletic Injury Report, for athletic accidents/injuries or form 7491, the Non-Athletic Injury Report for Non-Athletic accidents/injuries.

The accident injury information then must be entered into the Aspen Health Module. The Aspen Student Health Module became the district's student accident reporting system affective February 1, 2013.

#### **ACCESSING ASPEN**

Site administrators shall grant access to employees who need to enter or view accident/injury information. Grant the AAAA authorization for RACF WASH-Aspen Health School Update to employees who need to enter or edit information and grant WAHV-Aspen Health School View only to those who need to view the information.

Employees may then access the Aspen Health Module by logging into the Employee Portal in the Apps | Services | Sites Tab.

If employee training on the Aspen Health Module is required, employees may click on the Health Resources tab on the Aspen Main Page to access the training materials.

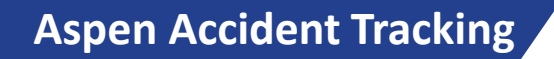

**Release of information:** Accident reports may be released to:

- 1. Office of Risk and Benefits Management,
- 2. The Department of Safety,
- 3. The Board's Third-Party Administrator, Gallagher Bassett, Services, Inc.
- 4. The School Board Attorney's Office and Outside Counsel, or
- 5. Student's Parent of Guardian

If a request is made for an accident/injury report from a third party such as the student's attorney or Health Insurance company, please refer to them to the Office of Risk and Benefits Management (305) 995 – 7182.

#### **Report Information:**

- On the last day of each month a report is run listing the non-athletic injuries by location/activity/agent with the highest frequencies for the previous month. Senior high school principals will also have an additional section in the report for athletic injuries.
- In addition, you can also run custom reports and queries using the Aspen Health Module. Training for this feature can be found by logging into Aspen via the Employee Portal. In the Group Resource section, select the Health Training Resources folder; you will have access to the Aspen Health Module Training Resources collaboration site. Scroll down to find the step-by-step tutorials in the Reports section.
	- o For example, learn how to run queries and find specific information on the accidents entered at your location, and how to run a quick report displaying the total number of accidents at your location.
- Remember, injury reports must be entered in Aspen within 24 hours of occurrence excluding weekends. Also, when a formal individual injury report is required, it can be printed at nay time. Instructions on printing reports can be found in training collaboration site mentioned above.
- If you have any questions regarding entering accident data or are unsure how the program works, it is imperative that you fully watch the Aspen Health Module presentation found in the training collaboration site.
- Additional information regarding entering accident data is provided in the upcoming pages of this manual.

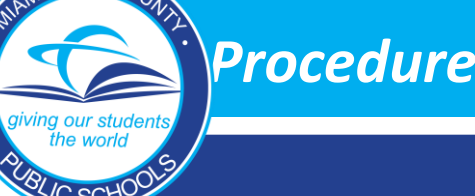

**Aspen Accident Tracking**

#### **Questions:**

- If you have problems accessing the system (after your site administrator grants access) or other technical concerns, they should be submitted to Support Services via Self Service at: http//serlservice.dadeschools.net. Select "Ask IT'S A Question" from the drop-down list.
- Policy questions regarding athletic injuries (secondary schools, interscholastic sports only) should be directed to the Division of Athletic and Accreditation (305- 995-7626).
- Policy questions regarding non-athletic injuries should be directed to the Division of Safety and Emergency Management (305-995-4900).

DADE CO

the world

**BLIC SCHO** 

### **Aspen Accident Tracking**

Employees designated to enter and update accident information will require RACF authorization WAHS – Aspen Health School Update. Employees designated to view accident data will require RACF authorization WAHV – Aspen Health School View Only.

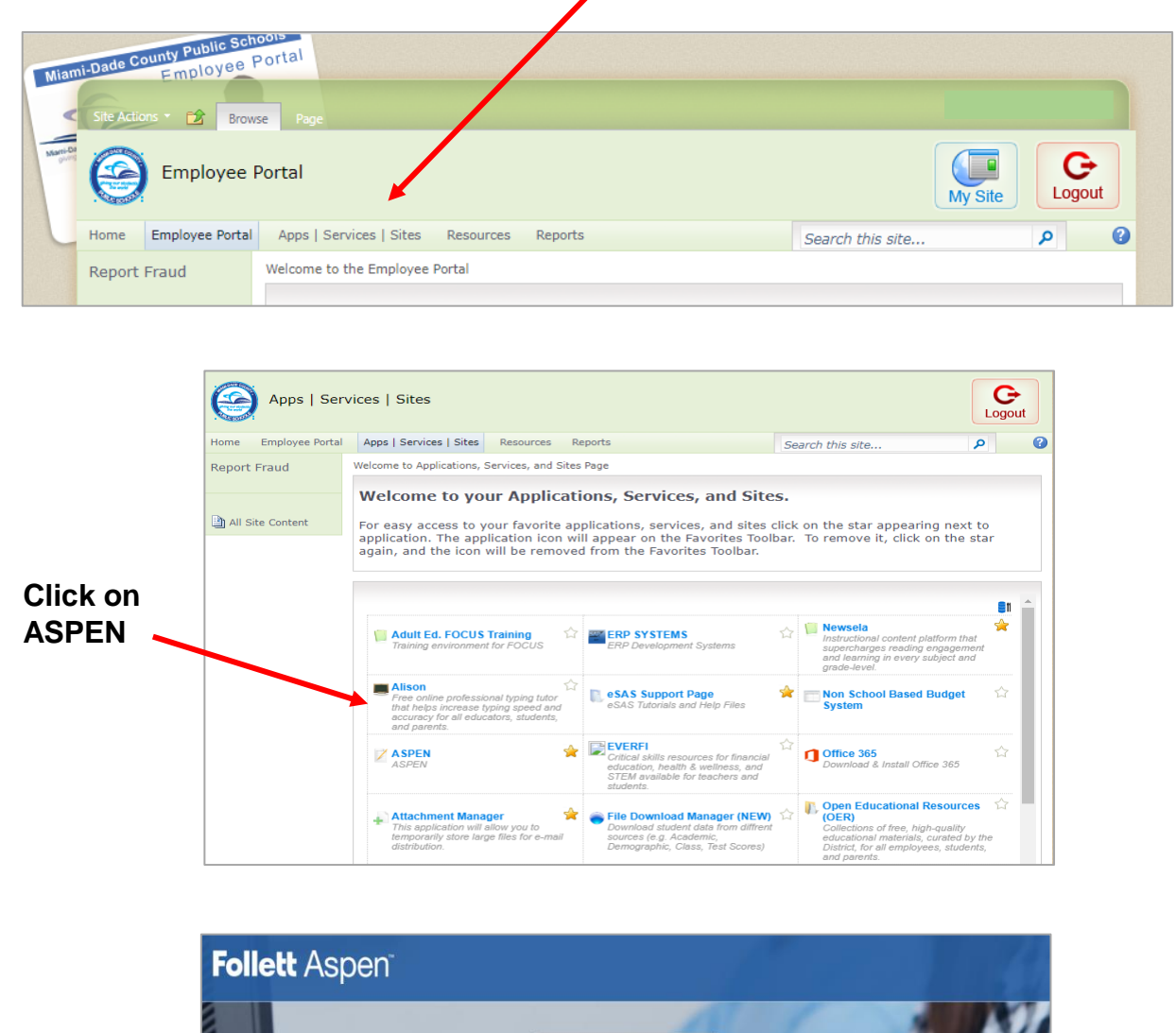

Login ID Password **Log into ASPENBlog On** 

DADE COUNTY

## **Aspen Accident Tracking**

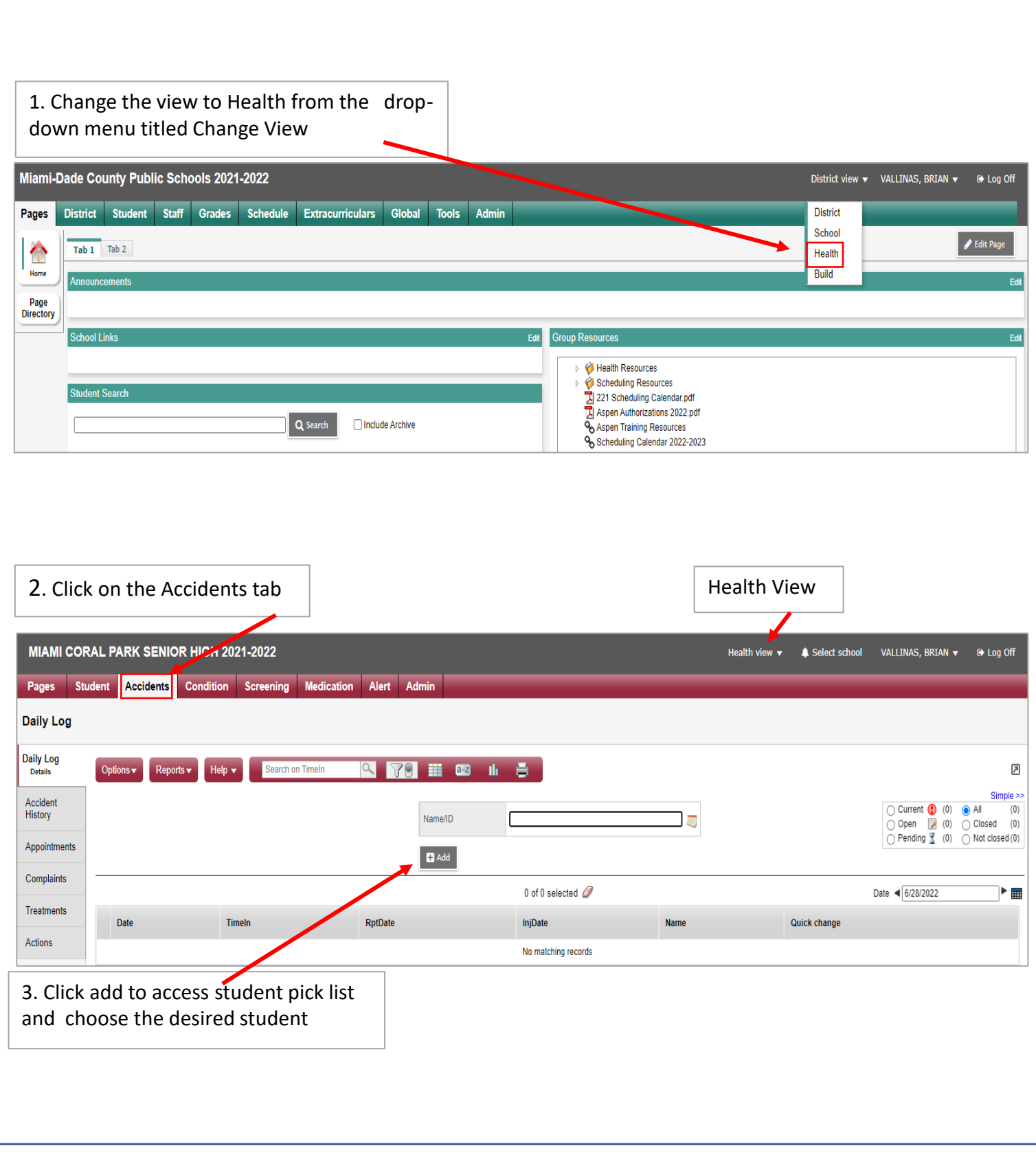

DADE COUNTY

## **Aspen Accident Tracking**

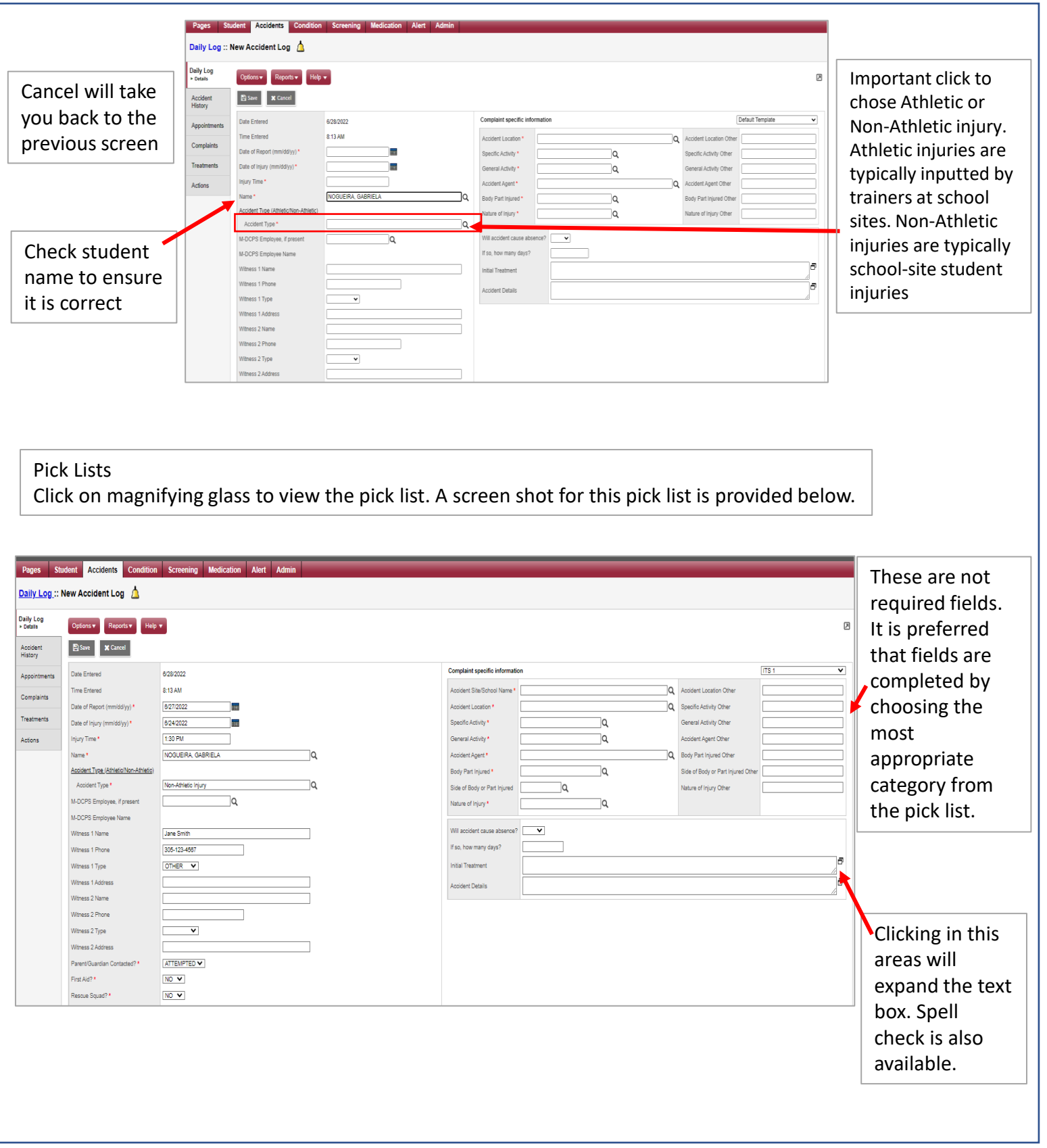

# **Aspen Accident Tracking**

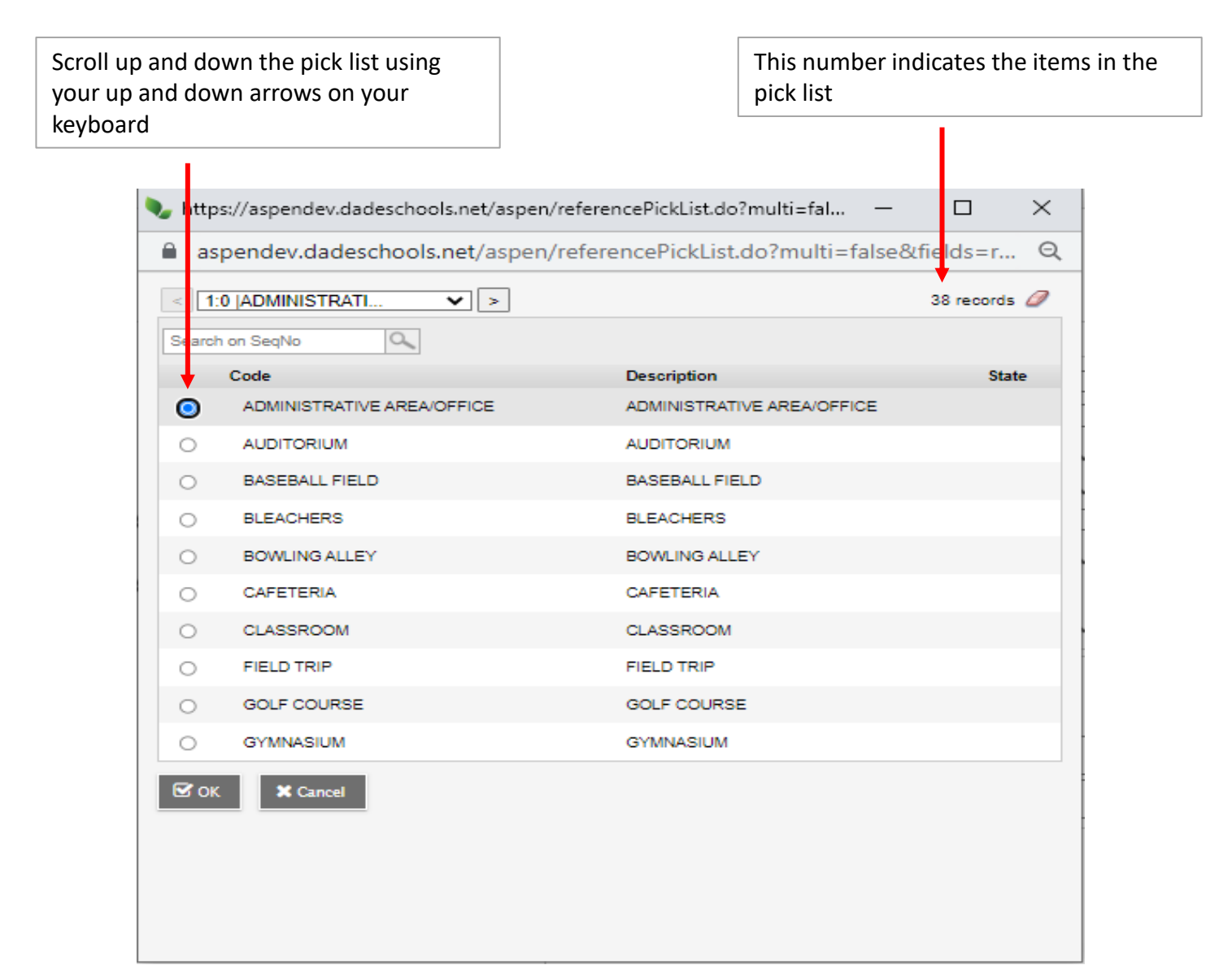

After completing all the required fields and the optional fields as needed, click the Save button at the bottom of the screen to confirm the accident record.